# **OpenAthens**認證服務

OpenAthens 是 一 個 認 證 機 制 , 與 VPN 概 念 相 同 , 唯 OpenAthens使用時毋須安裝任何軟體,於校外使用本校訂購 電子資源,登入方式說明如下:

- 一、圖書[館電子資料庫列表](https://gssapps.ebscohost.com/customerspecific/s6621028/db/)登入
- 二、資料庫提供的機構認證方式登入

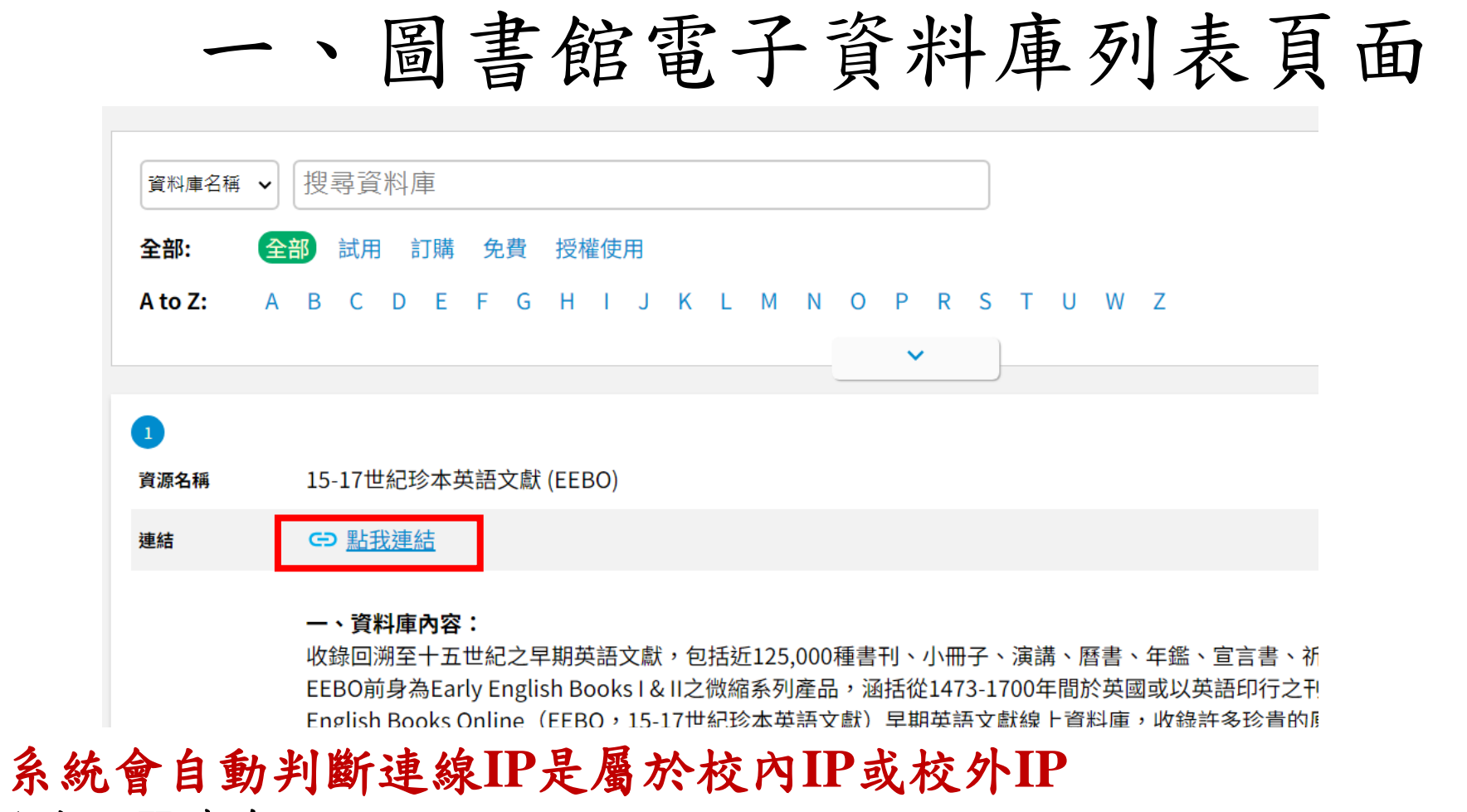

**1.** 校內**IP**連線:

點選「點我連結」會直接導至資料庫頁面。

**2.** 校外**IP**連線:

點 選 「點 我 連 結 」 會 導 至 本 校 OpenAthens 登 入 頁 面 , 登 入 本 校 email 帳 密 後 即 可 使 用 。 唯部分資源校外仍須以VPN方式使用,已於「資源簡述」中說明,例如EndNote、TEJ系列、四庫 全書、中國基本古籍庫及一些本館主機安裝之資料庫。

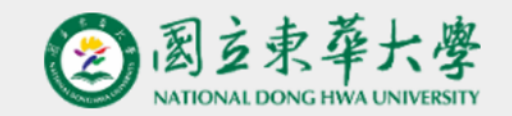

Sign in with your National Dong Hwa University 國立東華大 學 account

```
Username
```
▲ Email Account (不需輸入@gms.ndhu.edu.tw, no input required @gms.ndhu.edu.t

Password

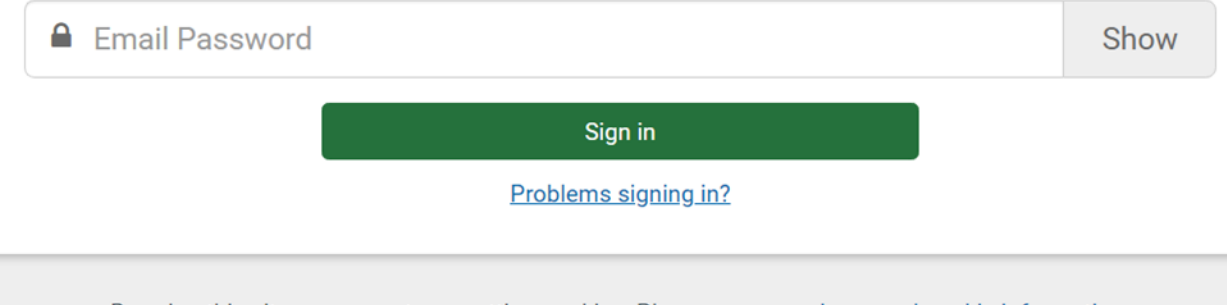

By using this site you agree to us setting cookies. Please see our privacy and cookie information.

Powered by  $\overset{\leftrightarrow}{\chi}_{\mathcal{P}}$  Open Athens

本校OpenAthens登入頁面, 以本校的email帳號及密碼登入 即可校外使用電子資源。

# 二、資料庫提供的機構認證方式登入 部分資料庫有提供機構認證的方式,以西文資料庫居 多,茲列舉下列資料庫供參考:

## **1.ScienceDirect**

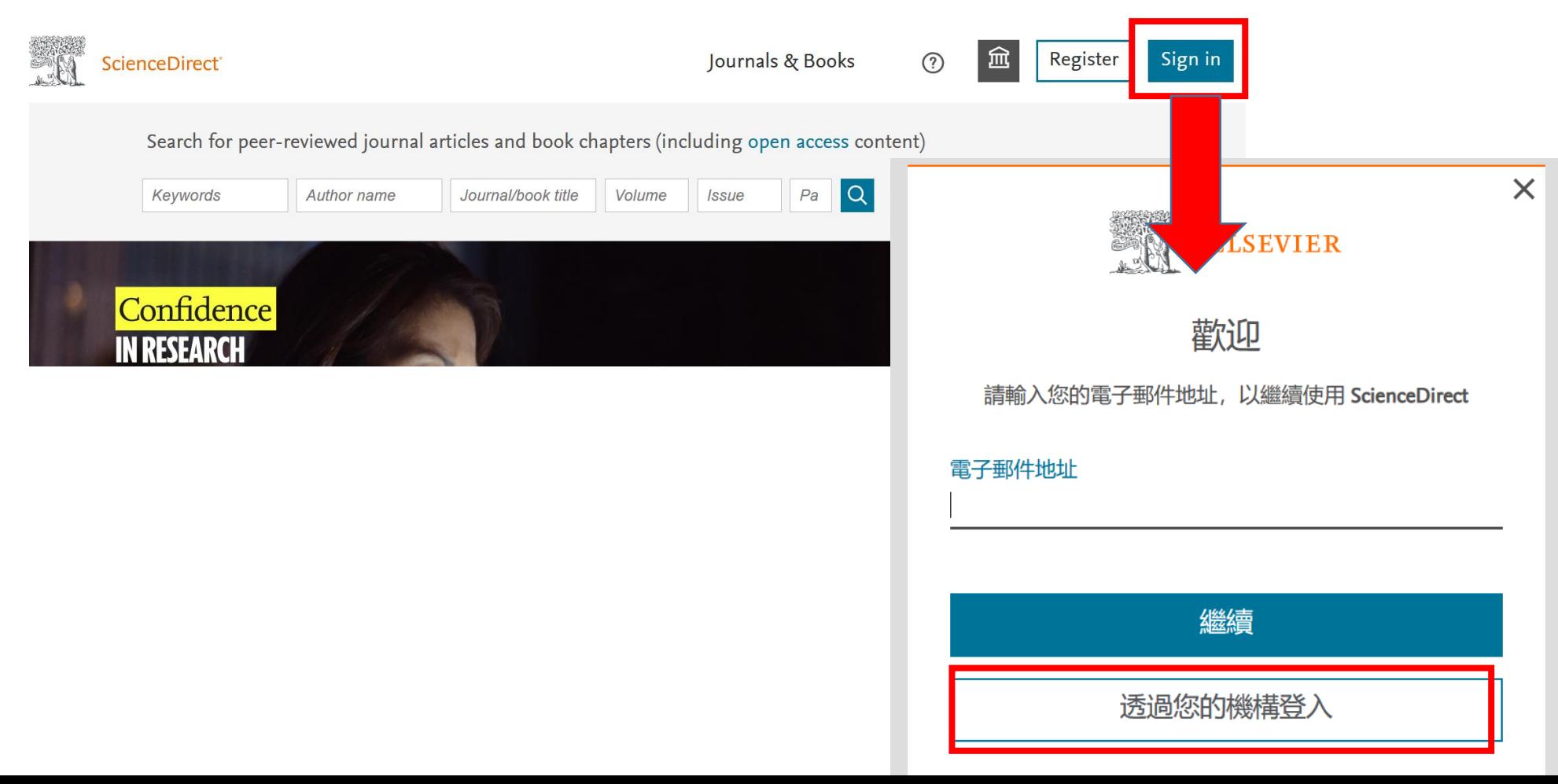

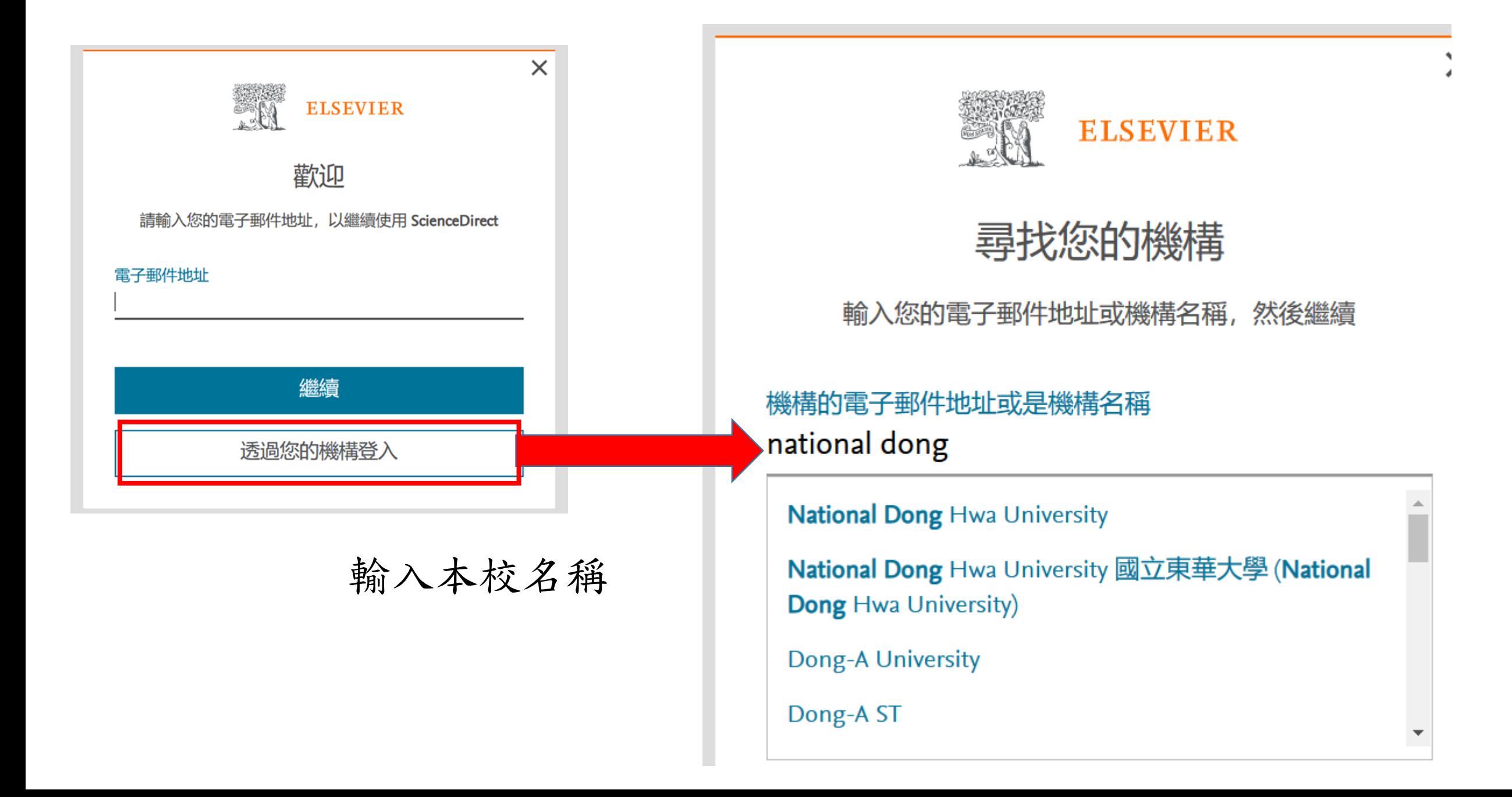

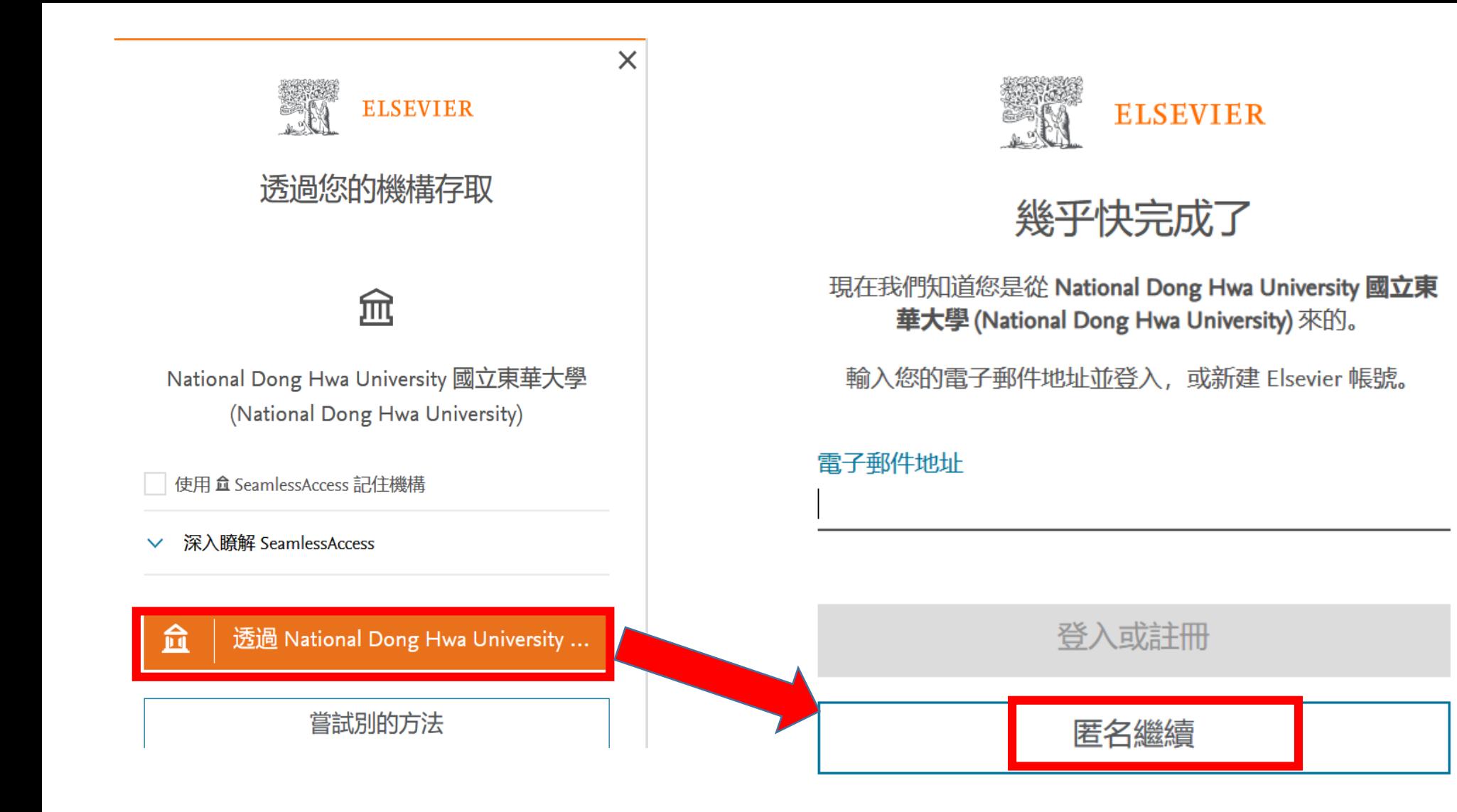

選擇匿名繼續,如欲使用Elsevier平台提供的個人化服務,可 新建Elsevier帳號,唯所新建之Elsevier個人帳號無關本校 OpenAthens使用

 $\times$ 

# **2. WOS**及**JCR**

### 在Select institution選擇「OpenAthens Federation」後,再點擊「前往機構」

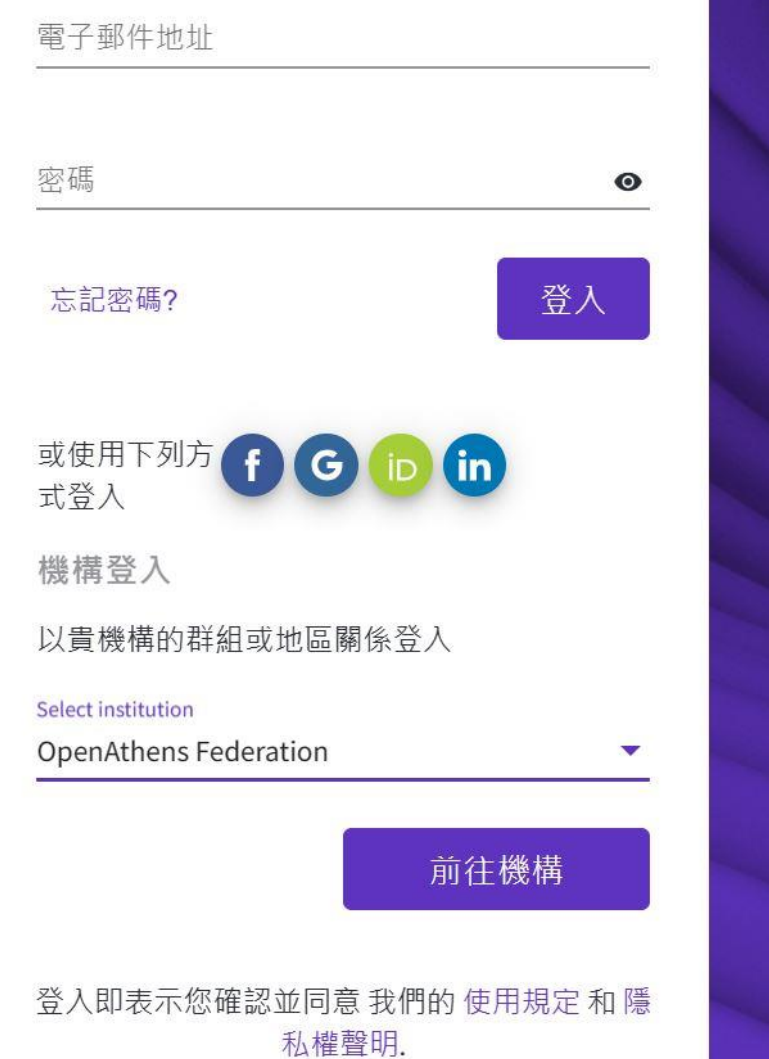

**Get noticed** Showcase your work in a trusted database of more than 15 million researchers **Get credit** Track your contributions to demonstrate your expertise throughout your career

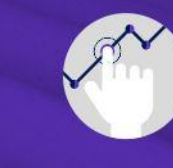

**Understand citation impact** Put citations in context with a profile that shows you are more than just a number.

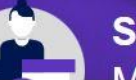

**Save time** sono ono profilo that

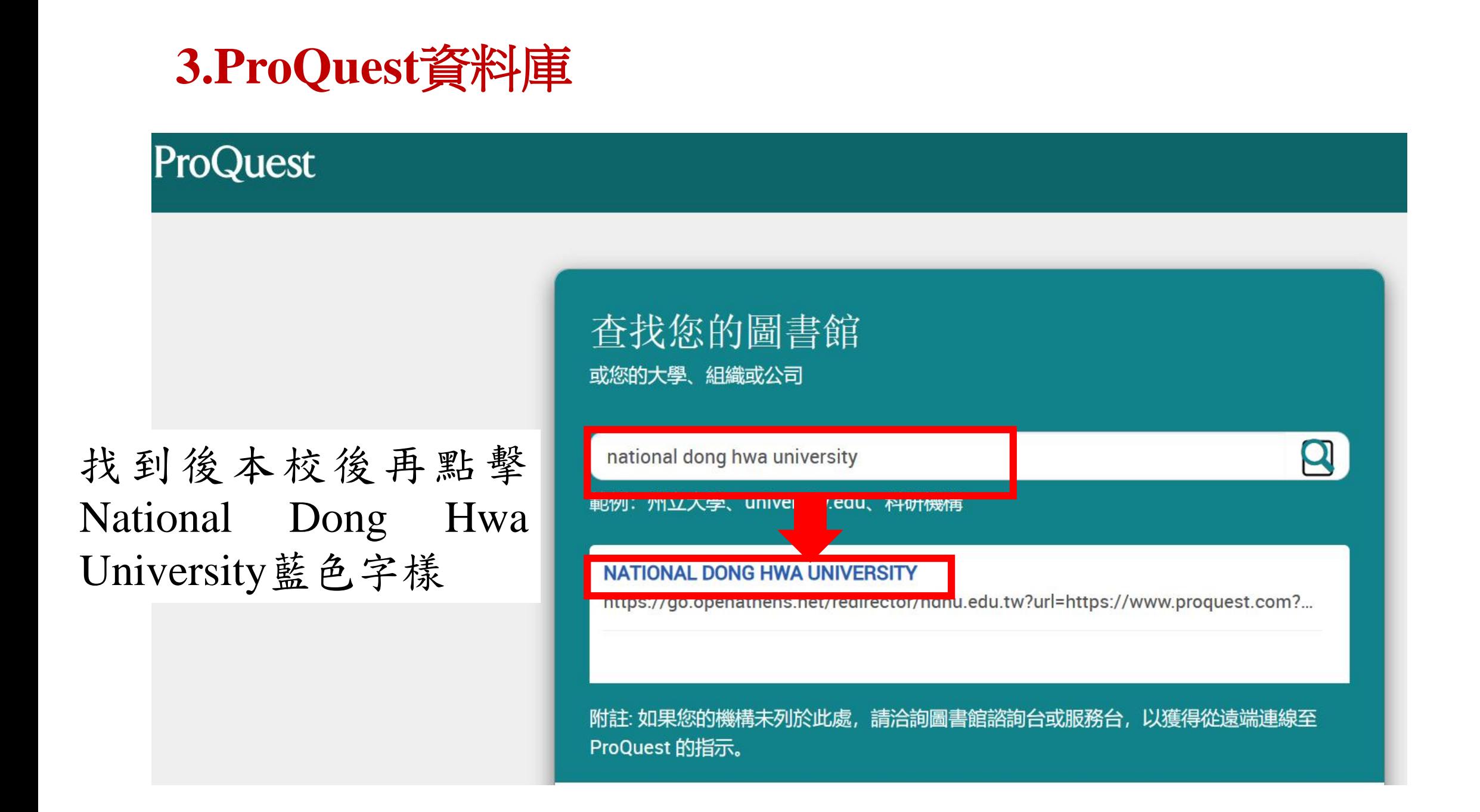

# **4. EBSCO**資料庫

#### **EBSCO**

#### **Sign In** User ID Password  $\equiv$ **EBSCO**  $2Q \oplus$ **Contact us** Forgot your MyEBSCO password? **Sign In** Let's find your institution Q national dong hwa university  $\times$ Or ◀ Use my location ffil Access through your institution Also available: The EBSCO Mobile app. Access your library's content from anywhere at any time. G Sign in with Google

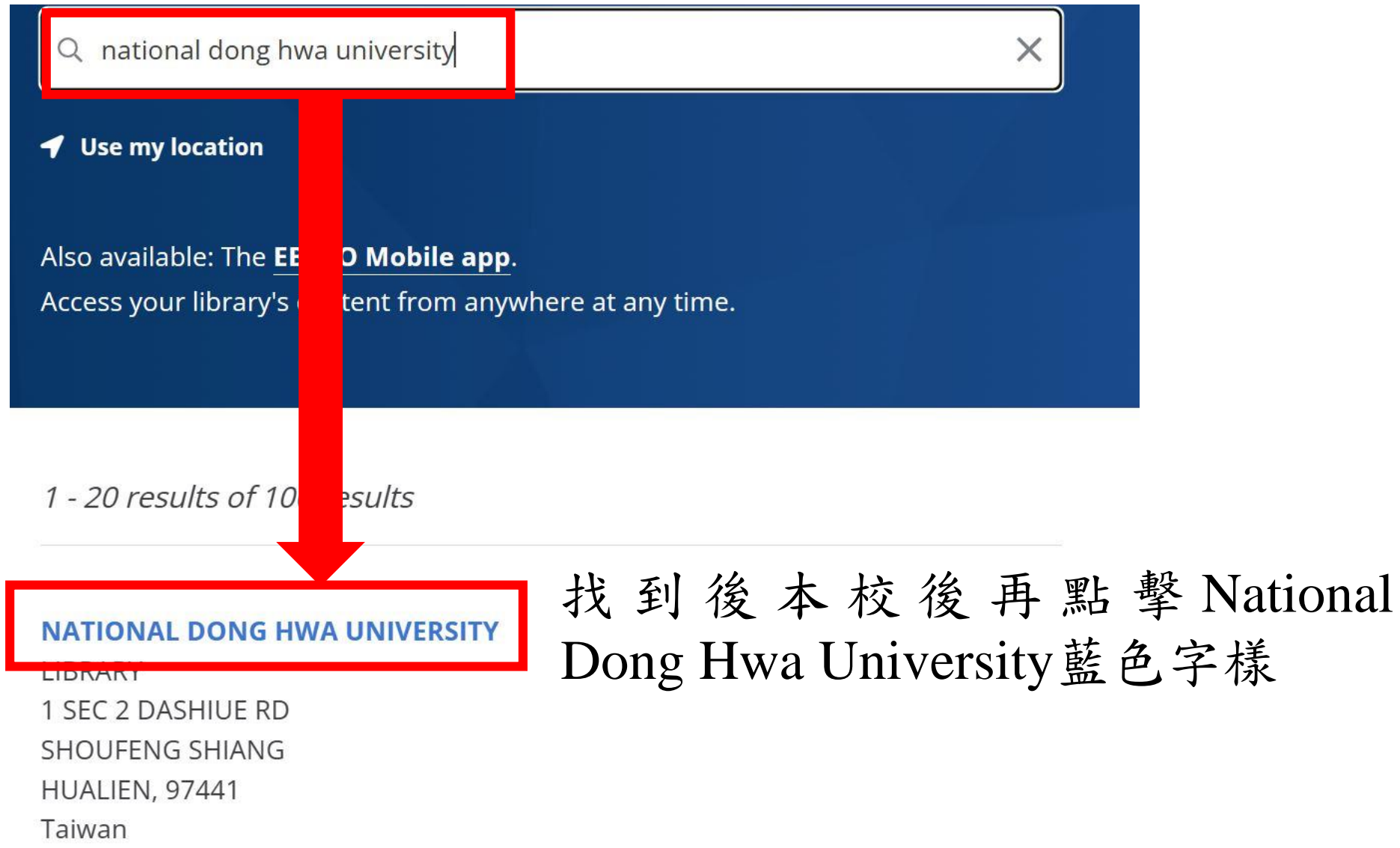

### **2. Wiley Online Library**

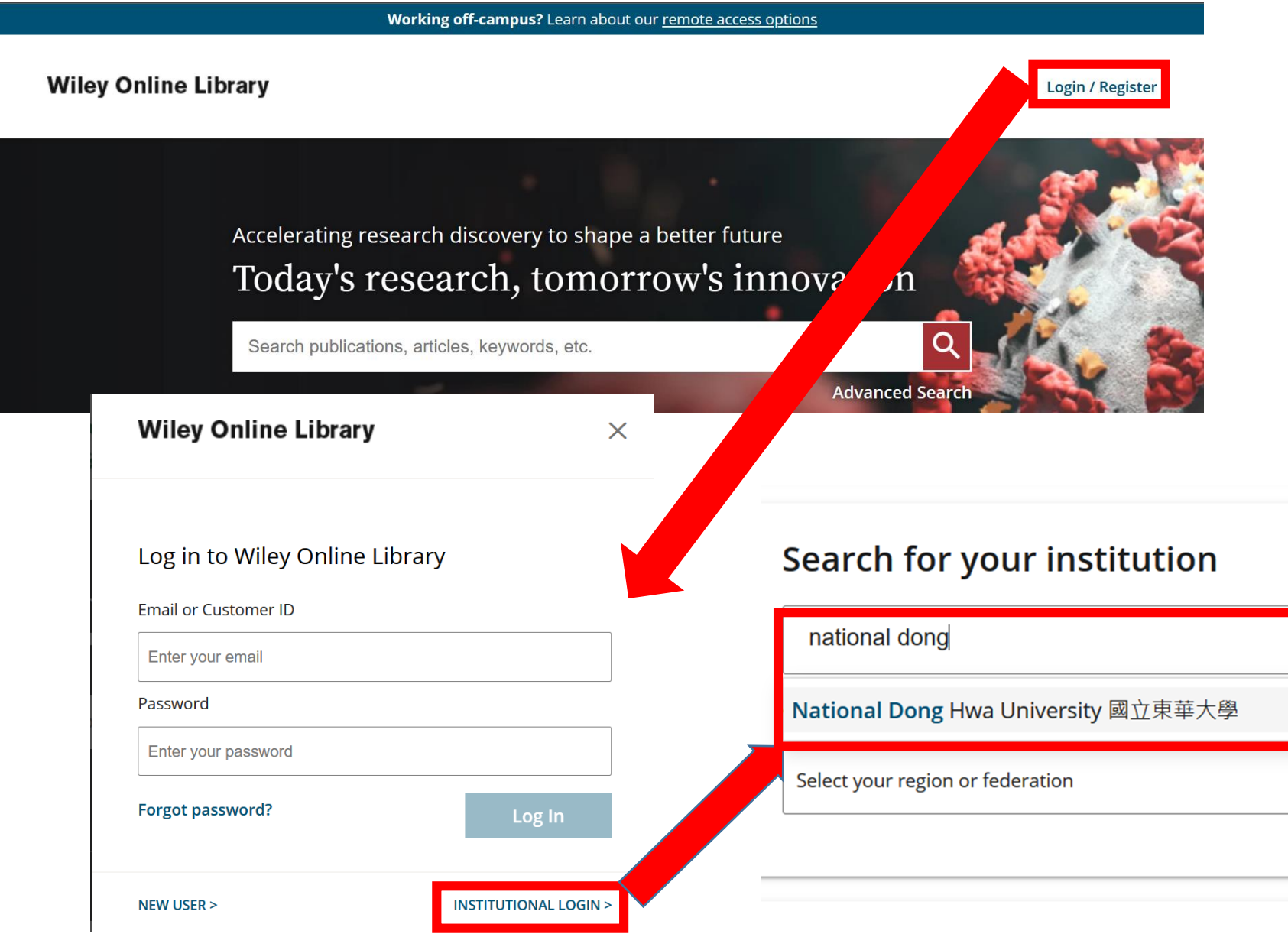

 $\checkmark$ 

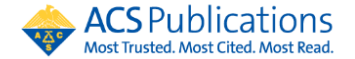

 $\alpha$ 

 $\vert$ e $\vert$ 

 $\equiv$ 

#### **3. ACS Publications**

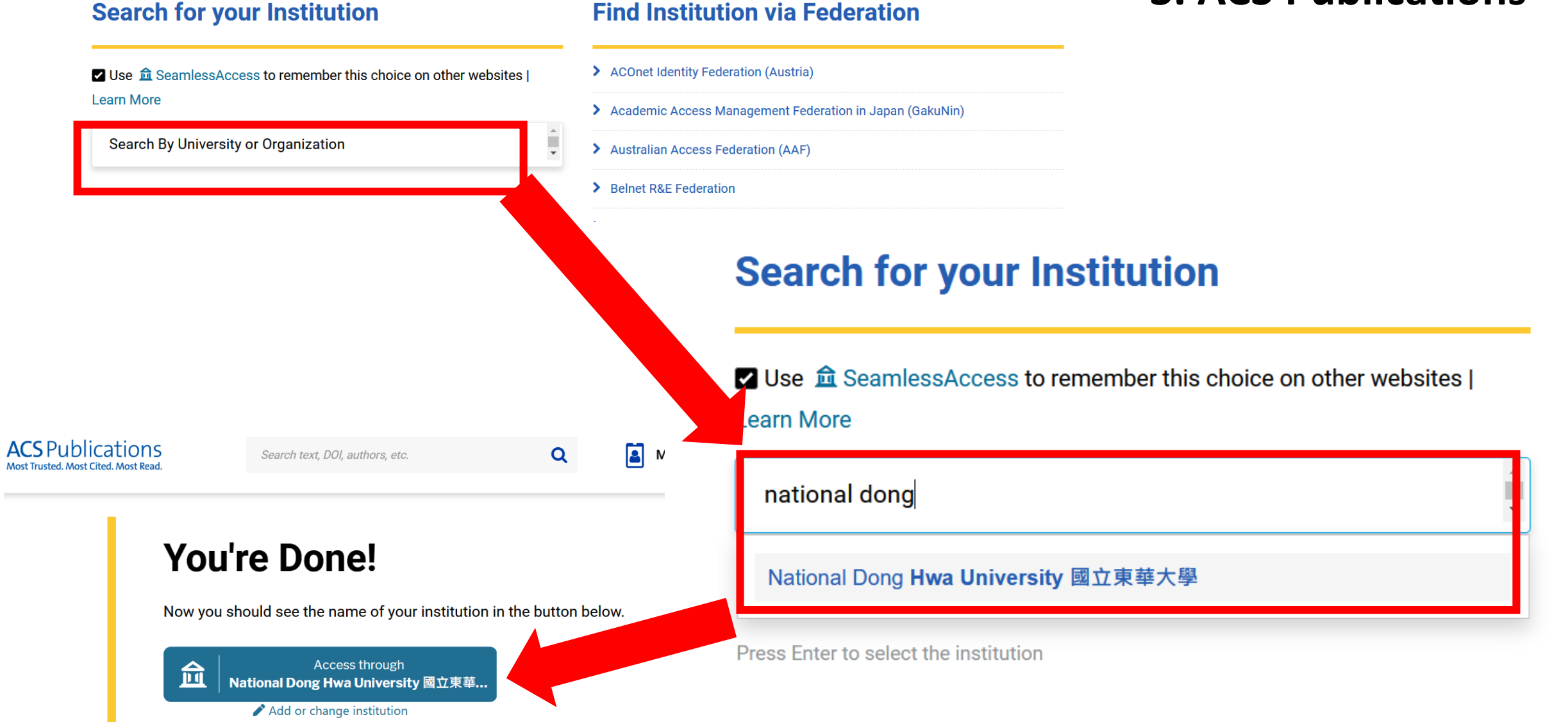